# **Panel s ponukami (Práca operátora s procesom D2000 HI)**

## Prostredie procesu HI - panel s ponukami

Panel s ponukami môže obsahova nasledovné položky:

- [Systém](https://doc.ipesoft.com/pages/viewpage.action?pageId=42700606#Panelsponukami(Pr�caoper�torasprocesomD2000HI)-system)
- [Otvor](https://doc.ipesoft.com/pages/viewpage.action?pageId=42700606#Panelsponukami(Pr�caoper�torasprocesomD2000HI)-otvor)
- [Užívateské ponuky](https://doc.ipesoft.com/pages/viewpage.action?pageId=42700606#Panelsponukami(Pr�caoper�torasprocesomD2000HI)-hi_menu)
- [Nástroje](https://doc.ipesoft.com/pages/viewpage.action?pageId=42700606#Panelsponukami(Pr�caoper�torasprocesomD2000HI)-nastroje)
- [Okná](https://doc.ipesoft.com/pages/viewpage.action?pageId=42700606#Panelsponukami(Pr�caoper�torasprocesomD2000HI)-okna)
- [Help](https://doc.ipesoft.com/pages/viewpage.action?pageId=42700606#Panelsponukami(Pr�caoper�torasprocesomD2000HI)-help)

Ich prítomnos a obsah závisí od práv prihláseného užívatea, konfigurácie a stavu procesu [D2000 HI](https://doc.ipesoft.com/display/D2DOCV21SK/D2000+HI+-+Human+Interface). V nasledovných popisoch sú obsiahnuté všetky základné ponuky.

#### **Ponuka Systém**

Ponuka Systém umožuje napríklad prihlásenie a odhlásenie užívatea, zmenu hesla, nastavenia, tla a ukonenie práce s procesom [D2000 HI](https://doc.ipesoft.com/display/D2DOCV21SK/D2000+HI+-+Human+Interface). Obsahuje nasledujúce položky:

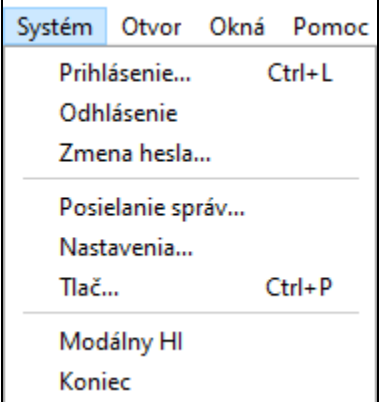

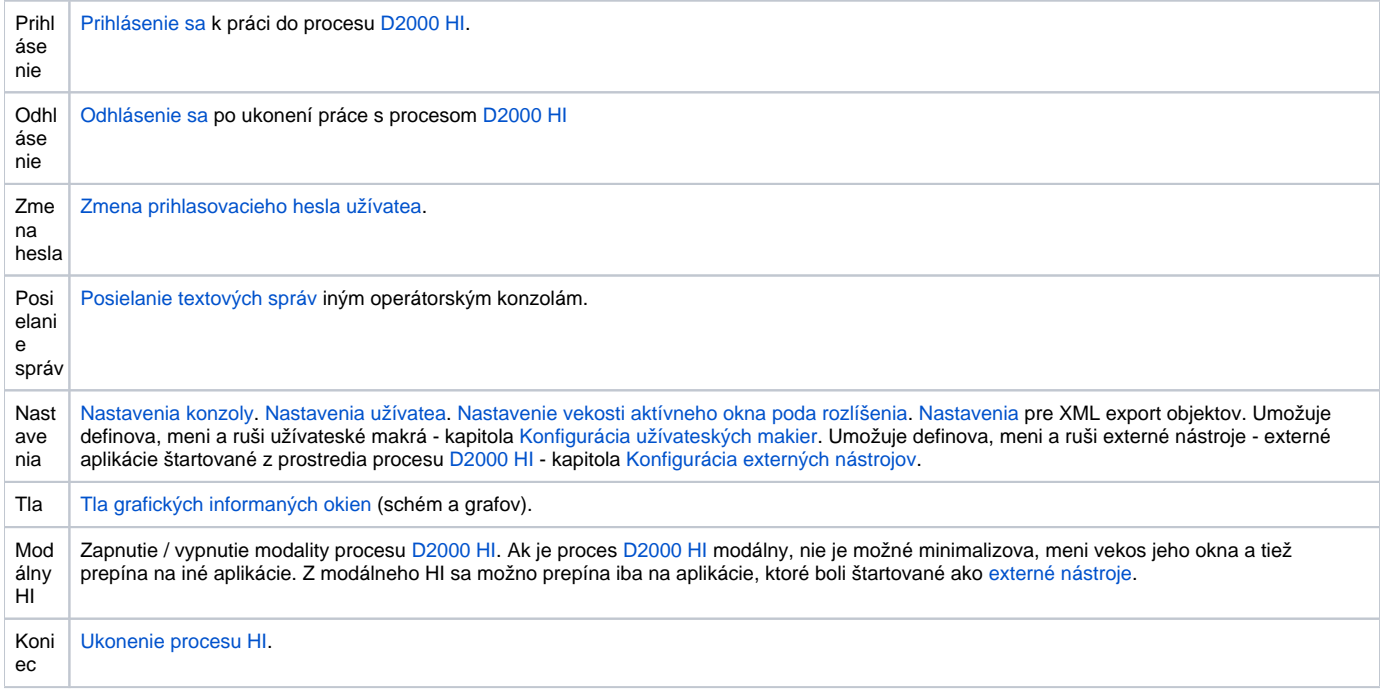

#### **Ponuka Otvor**

Ponuka **Otvor** slúži na otváranie grafických informaných okien, prezeranie alarmov, archívu, monitorovacej databázy a alších objektov alebo aj ich konfiguráciu v prípade grafov a zostáv. Obsahuje položky:

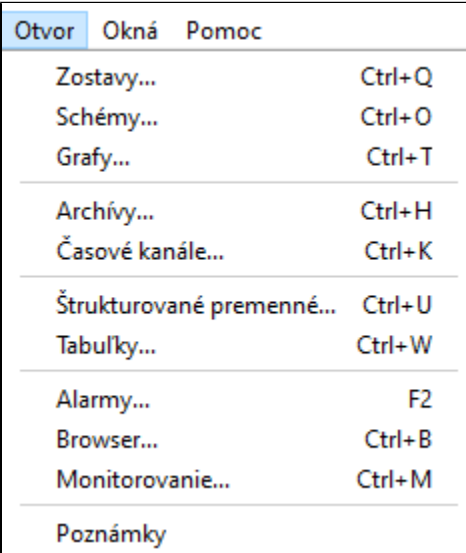

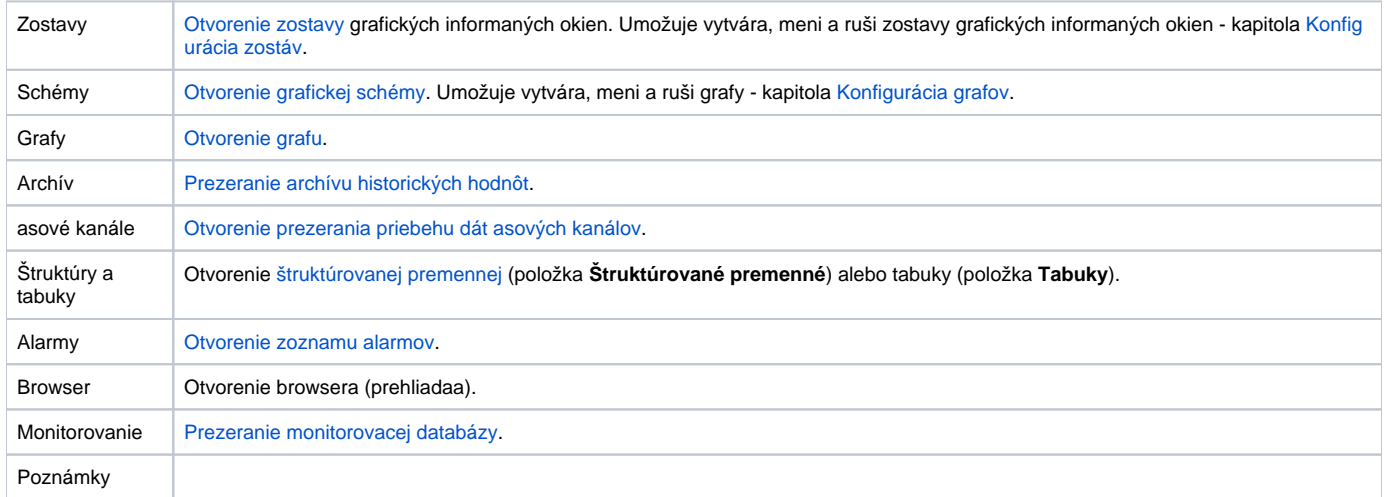

#### **Užívateské ponuky**

Obsah užívateských ponúk je daný v konfigurácii užívatea odkazom na objekt typu HI menu, prostredníctvom ktorého je možné otvára vybranú množinu schém alebo grafov.

#### **Ponuka Nástroje**

V prípade, že je definovaný aspo jeden externý nástroj, potom panel obsahuje položku **Nástroje**. Ponuka **Nástroje** umožuje štartova jednotlivé externé nástroje. Externý nástroj - aplikácia sa štartuje výberom z tejto ponuky alebo stlaením príslušnej kombinácie kláves SHIFT+F1 až SHIFT+F8.

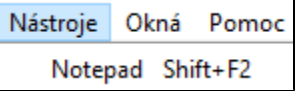

Viac informácií o konfigurácii externých nástrojov sa dozviete v kapitole [Konfigurácia externých nástrojov](https://doc.ipesoft.com/pages/viewpage.action?pageId=42699307).

#### **Ponuka Okná**

Ponuka **Okná** obsahuje položky **Kaskáda**, **Rozmiestni horizontálne**, **Rozmiestni vertikálne** a zoznam okien, ktoré sú otvorené na ploche procesu [D2000](https://doc.ipesoft.com/display/D2DOCV21SK/D2000+HI+-+Human+Interface) [HI.](https://doc.ipesoft.com/display/D2DOCV21SK/D2000+HI+-+Human+Interface)

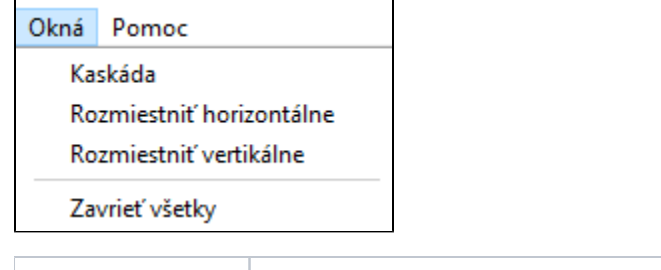

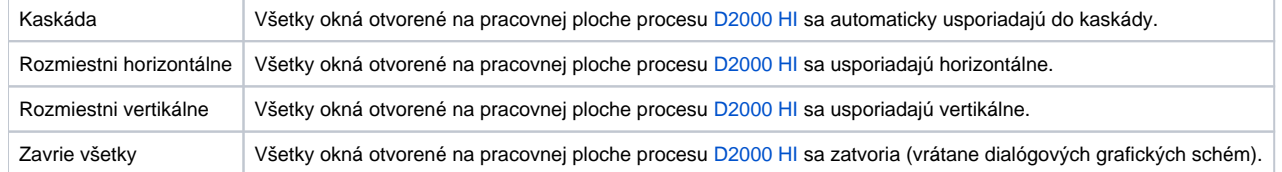

### **Ponuka Help**

Ponuka **Help** obsahuje položky **D2000 HI Help**, a **O D2000 aplikácii**. Pre používateov je prístupná cez ALT+F1.

 $\overline{\phantom{0}}$ 

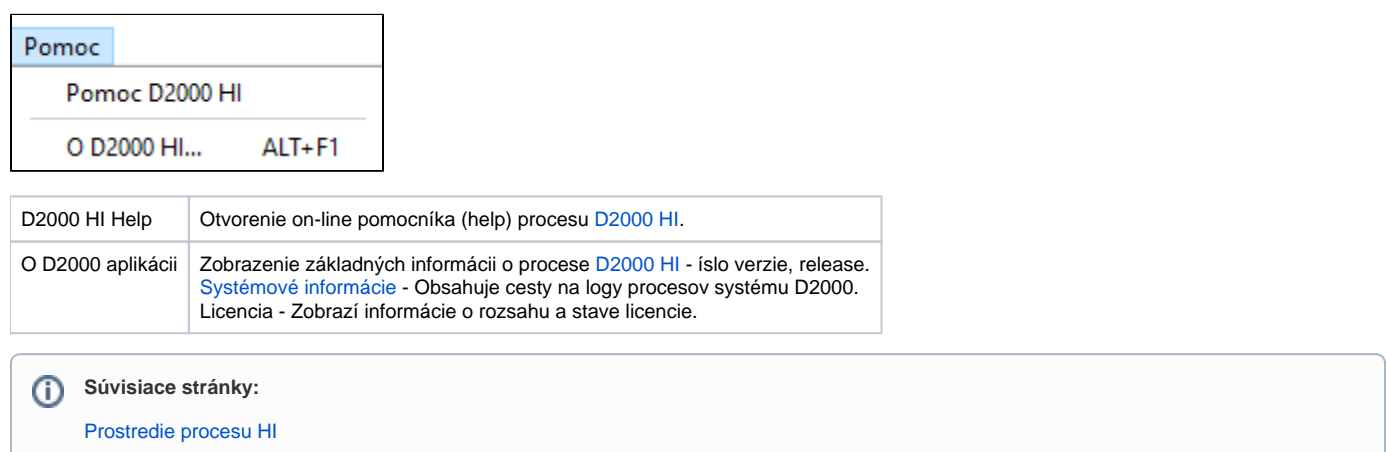